**[Logiciel](http://www.nfrappe.fr/doc-0/doku.php?id=tag:logiciel&do=showtag&tag=Logiciel)** 

# **Ufw sur Raspberry Pi : Installer un pare-feu**

Un pare-feu bloque tous les ports sauf ceux utiles et filtre les accès par adresse IP

**ufw** (Uncomplicated Fire Wall) est une interface simple pour gérer le pare-feu iptables installé par défaut sur le système d'exploitation Raspberry Pi.

## **Pré-requis**

## **Installation**

**Installez ufw** et son interface graphique **gufw** sur votre Raspberry Pi :

pi@framboise:~ \$ sudo apt install ufw gufw

**Autorisez les accès** HTTP, HTTPS et SSH pour tout le monde :

pi@framboise:~ \$ sudo ufw allow http pi@framboise:~ \$ sudo ufw allow https pi@framboise:~ \$ sudo ufw allow ssh

**Activez le pare-feu** :

pi@framboise:~ \$ sudo ufw enable

Attention, cela l'active aussi au redémarrage du Raspberry Pi.

Si vous perdez la connexion maintenant, vous ne pourrez plus continuer avec un accès distant, même en redémarrant.

Il faudra vous connecter physiquement au Raspberry Pi pour désactiver ufw ou changer la configuration.

#### **D'où la nécessité d'autoriser SSH**.

Si par malheur cela arrivait,

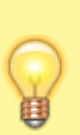

éteignez votre Raspberry Pi retirez la carte µSD et placez dans un lecteur sur un PC Dans /media/USER/rootfs/etc/ufw/ufw.conf, mettez **ENABLED=no**

[/media/USER/rootfs/etc/ufw/ufw.conf](http://www.nfrappe.fr/doc-0/doku.php?do=export_code&id=logiciel:internet:ufw:raspi:start&codeblock=0)

```
# Set to yes to start on boot. If
setting this remotely, be sure to
add a rule
# to allow your remote connection
before starting ufw. Eg: 'ufw allow
22/tcp'
ENABLED=no
```
**Vérifiez** que tout est ok avant de continuer :

```
pi@framboise:~ $ sudo ufw status
Status: active
To and Action From
-- ------ ----
80 ALLOW Anywhere
443 ALLOW Anywhere
22/tcp ALLOW Anywhere
80 (v6) ALLOW Anywhere (v6)
443 (v6) ALLOW Anywhere (v6)
22/tcp (v6) ALLOW Anywhere (v6)
```
### **Configuration**

#### **Utilisation**

Ce document décrit quelques-unes des options de base de la ligne de commande.

Il est également possible d'utiliser pour toutes les commandes ufw l'option **–dry-run**, qui montre les résultats de la commande sans faire de modification.

```
activer ou désactiver le pare-feu :
```
**activer le pare-feu et le lancer au redémarrage** :

pi@framboise:~ \$ sudo ufw enable

**désactiver le pare-feu et ne pas le lancer au démarrage** :

pi@framboise:~ \$ sudo ufw disable

2. **ports**

**Autoriser l'accès à un port** (le port 22 dans notre exemple) :

pi@framboise:~ \$ sudo ufw allow 22

**Refuser l'accès à un port** (encore le port 22 dans notre exemple):

pi@framboise:~ \$ sudo ufw deny 22

#### 3. **service** :

Vous pouvez également spécifier le **service** que vous autorisez ou refusez sur un port. Dans cet exemple, nous refusons tcp sur le port 22 :

pi@framboise:~ \$ sudo ufw deny 22/tcp

Vous pouvez **spécifier le service** (ssh, http, https …) même si vous ne savez pas quel port il utilise. Cet exemple permet l'accès au service ssh via le pare-feu :

pi@framboise:~ \$ sudo ufw allow ssh

#### 4. **status**

**status** répertorie tous les paramètres actuels du pare-feu :

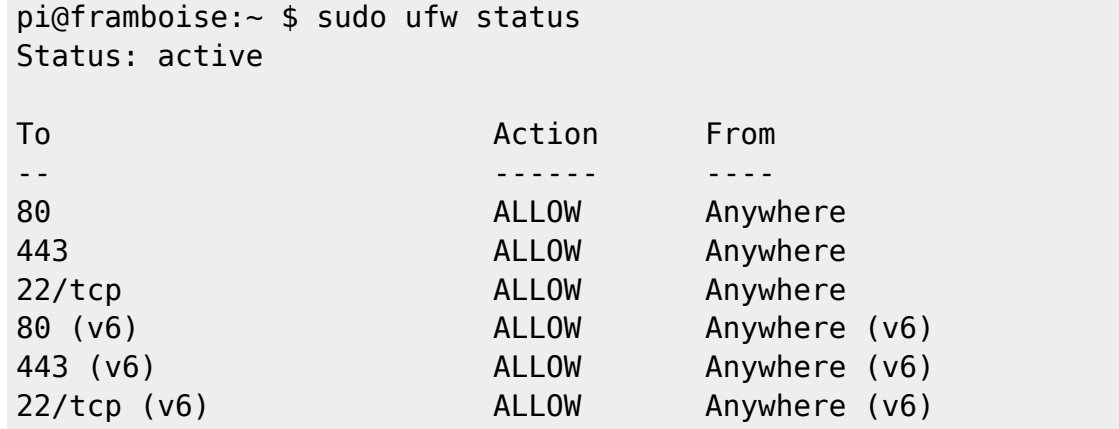

**status numbered** id avec les numéros des filtres :

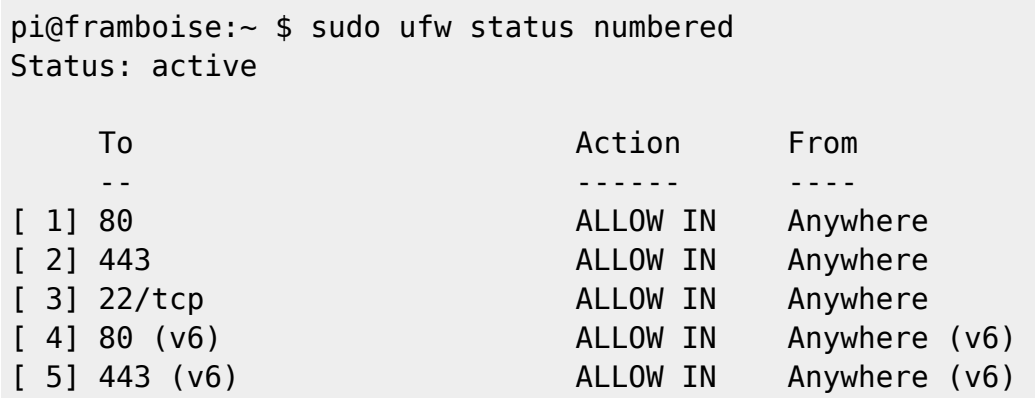

Documentation du Dr Nicolas Frappé - http://www.nfrappe.fr/doc-0/

[ 6] 22/tcp (v6) ALLOW IN Anywhere (v6)

### **Désinstallation**

#### **Voir aussi**

**(fr)** <https://raspberrytips.fr/securiser-raspberry-pi/>

Basé sur « [17 Conseils pour Sécuriser votre Raspberry Pi comme un Pro](https://raspberrytips.fr/securiser-raspberry-pi/) » par Patrick Fromaget.

From: <http://www.nfrappe.fr/doc-0/> - **Documentation du Dr Nicolas Frappé**  $\pmb{\times}$ Permanent link: **<http://www.nfrappe.fr/doc-0/doku.php?id=logiciel:internet:ufw:raspi:start>** Last update: **2022/08/13 22:14**